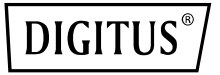

# **Set extender wireless HDMI KVM IP, Full HD**

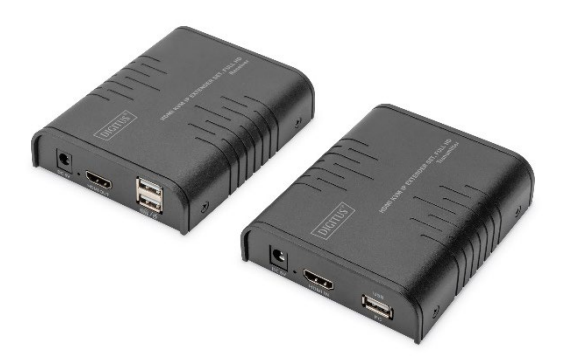

**Guida rapida all'installazione** DS-55529 DS-55530

# **Indice dei contenuti**

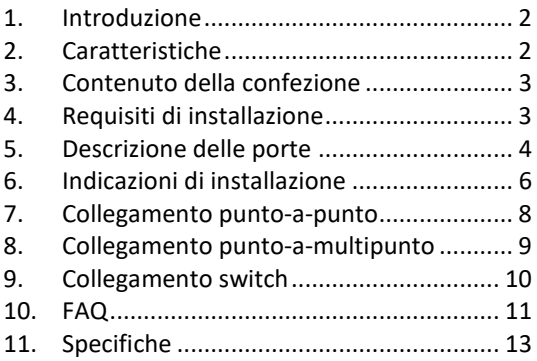

### **Avvertenze di sicurezza importanti:**

- 1. Non confondere il trasmettitore e il ricevitore prima di consultare le istruzioni.
- 2. Non staccare la spina dalla presa quando il dispositivo è in funzione e tenerlo lontano da apparecchi infiammabili ed esplosivi.
- 3. Alimentazione: DC 5 V, utilizzare solo l'alimentatore in dotazione. Non utilizzare l'alimentatore se è danneggiato.

# <span id="page-2-0"></span>**1. Introduzione**

Il set extender HDMI KVM IP Digitus è composto da un'unità trasmittente (sito locale) e un'unità ricevente (sito remoto). Il segnale HDMI può essere prolungato attraverso un cavo di rete fino a 120 metri e la risoluzione supportata è fino a 1080p@60Hz. Consente l'accesso a un sistema di computer da una console remota tramite collegamenti USB (tastiera e mouse USB). Questo dispositivo è perfetto per fabbriche e cantieri o qualsiasi tipo di installazione che la console deve trovarsi in un luogo facilmente accessibile. È utile anche per finalità di controllo e sicurezza. Pertanto, viene spesso utilizzato in centrali operative, centri di controllo dati, banche, ecc.

# <span id="page-2-1"></span>**2. Caratteristiche**

- La trasmissione del segnale HDMI può coprire una distanza fino a 120 m tramite il cavo di rete
- Risoluzioni supportate fino a 1080p@60Hz
- Supporta connessioni punto-a-punto o unoa-molti tramite switch di rete
- Supporta la funzione KVM
- Alloggiamento in lega di alluminio, stabile e di lunga durata
- Protezione dai fulmini, protezione dalla sovratensione, protezione ESD

### <span id="page-3-0"></span>**3. Contenuto della confezione**

- 1x unità trasmittente extender HDMI KVM IP
- 1x unità ricevente extender HDMI KVM IP Empfängereinheit
- 1x cavo USB
- 2x alimentatori: DC 5V/1A
- Istruzioni brevi di installazione

### <span id="page-3-1"></span>**4. Requisiti di installazione**

- 1. Dispositivi sorgente: PC o altri dispositivi con schede grafiche HDMI
- 2. Dispositivi di visualizzazione: con porta di ingresso HDMI, SDTV, HDTV e monitor
- 3. Cavo di rete: Cavi di rete UTP/STP Cat 5e/6 che corrispondono allo standard di IEEE-586B.
- 4. Portata di trasmissione: Cat 5e: 80m, Cat 5e: 100 m, Cat 6: 120m

### <span id="page-4-0"></span>**5. Descrizione delle porte**

Unità trasmittente extender HDMI KVM IP

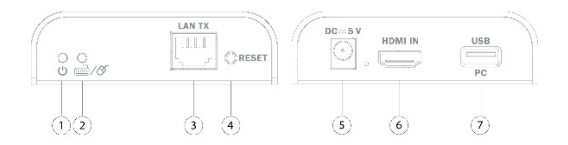

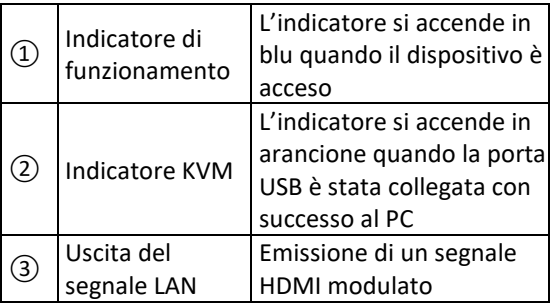

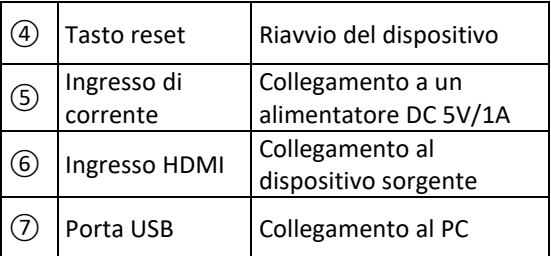

#### Unità ricevente extender HDMI KVM IP Empfängereinheit

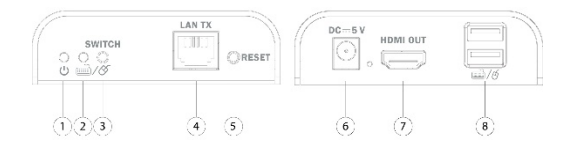

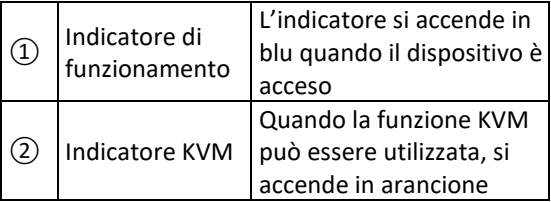

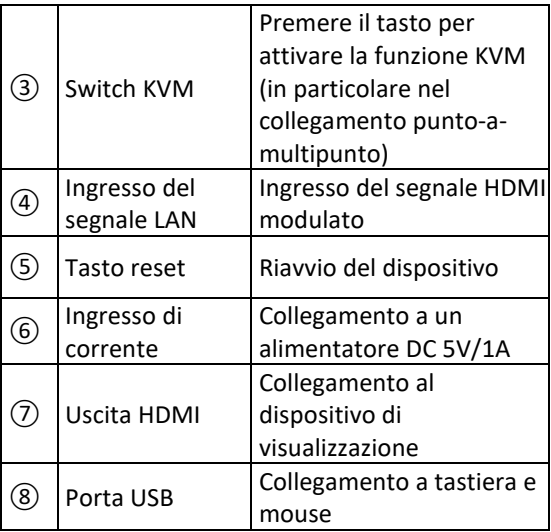

### <span id="page-6-0"></span>**6. Indicazioni di installazione**

- **Come si collega un cavo di rete CAT 5e/6** Seguire la norma IEEE-568B:
	- 1: Arancione/bianco
	- 2: Arancione
	- 3: Verde/bianco
- 4: Blu
- 5: Blu/bianco
- 6: Verde
- 7: Marrone/bianco
- 8: Marrone

#### • **Installazione del software del driver**

Collegare il trasmettitore tramite un cavo USB al computer e il driver USB viene installato automaticamente.

#### • **Sistemi operativi supportati**

Windows 7, Windows 7 x64, Windows Server 2008, Windows Server 2008 x64, Windows Vista, Windows Vista x64, Windows Server 2003, Windows XP, Windows XP-x64, Windows 2000, Windows ME, Windows 98SE, Windows 8, Windows 10, Windows 11

#### • **Collegamento generico**

La distanza di trasmissione può raggiungere 120 m per 1080p tramite un cavo CAT 6

#### <span id="page-8-0"></span>**7. Collegamento punto-a-punto**  $\sqrt{2}$  $\sqrt{4}$ HDMI HDMI $\widehat{\mathbf{3}}$ USB Œ 5 USB  $\boxed{6}$

- 
- 2: Unità di trasmissione 5: Monitor HDMI
- 
- 1: PC 4: Unità di ricezione
	-
- 3: Cavi di rete 6: Tastiera + mouse

#### <span id="page-9-0"></span>**8. Collegamento punto-a-multipunto**  $\odot$ USB  $\widehat{\mathbf{6}}$  $\overline{2}$ HDMI  $\sqrt{4}$  $\widehat{\mathbf{5}}$  $\overline{3}$ USB G USB  $6\overline{6}$ G USB**HDMI**  $\binom{6}{ }$  $\odot$

Grazie all'utilizzo di uno switch/router di rete, di un trasmettitore verso svariati ricevitori si realizza una funzione extender e splitter.

- 1: PC 5: Unità di ricezione
- 2: Unità di trasmissione 6: Tastiera + mouse
- 3: Cavi di rete

7: TV

4: Switch

9

### <span id="page-10-0"></span>**9. Collegamento switch**

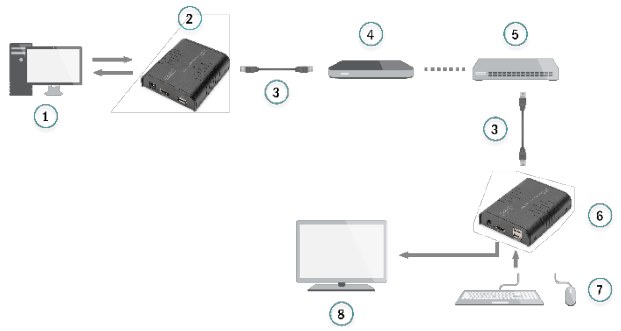

Grazie all'utilizzo di uno switch/router di rete è possibile ottenere un'estensione illimitata.

- 
- 2: Unità di trasmissione 6: Unità di recezione
- 3: Cavi de rete
- 4: Switch
- 1: PC 5: Router
	-
	- 7: Tastiera + mouse
	- 8: TV
- **Nota:** La distanza di trasmissione dipende dal tipo di cavo di rete. CAT 5: 80m, CAT 5e: 100 m, CAT 6: 120m

Si raccomanda di utilizzare switch Gigabit Ethernet nella LAN. Gli switch Fast Ethernet (100 Mbit/s) e gli switch Gigabit Ethernet (1000 Mbit/s) non possono essere utilizzati in cascata.

# <span id="page-11-0"></span>**10. FAQ**

- **Q:** Come posso utilizzare la funzione KVM in un collegamento punto-a-multipunto?
- **A:** Premere l'interruttore KVM del ricevitore che si vuole utilizzare e poi funzionano tastiera e mouse che sono collegati a questa porta USB del ricevitore.
- **Q:** La luce gialla della porta Lan lampeggia velocemente, ma non viene visualizzato nulla?
- **A:** 1) Poiché la sorgente HDMI è una scheda grafica, impostare la risoluzione in modo tale che venga supportata dal display.

2) Controllare se il cavo HDMI del ricevitore è collegato correttamente.

3) Sostituire il cavo HDMI del ricevitore.

4) Controllare se il dispositivo sorgente emette correttamente il segnale HDMI. 5) Sostituire il cavo HDMI del trasmettitore.

- **Q:** La spia Led gialla della porta Lan non si accende?
- **A:** 1) Assicurarsi che tutti i cavi siano collegati correttamente.

2) Riprovare con un cavo di rete più corto.

- **Q:** Indicazione del colore o lampeggiamento insoliti dopo che tutti i dispositivi sono stati collegati?
- **A:** 1) Premere il tasto reset dell'extender HDMI. 2) Assicurarsi che il cavo di rete sia conforme allo standard IEEE-568B.
- **Q:** Perché la tastiera/il mouse non funziona?
- **A:** 1) Premere nuovamente l'interruttore KVM del ricevitore.

2) Assicurarsi che il cavo USB sia collegato correttamente.

- 3) Riavviare il trasmettitore o ricevitore.
- 4) Installare nuovamente il driver USB.

# <span id="page-13-0"></span>**11. Specifiche**

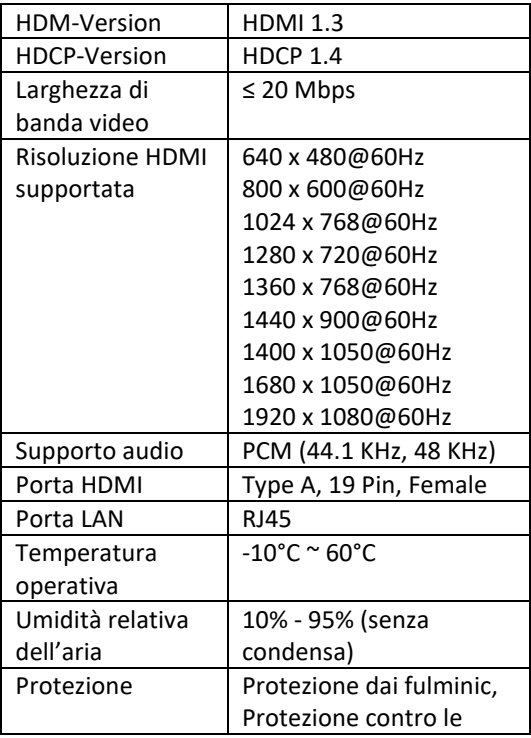

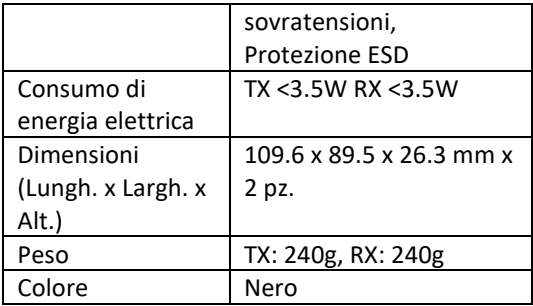

Questo è un prodotto di classe A. In ambiente domestico questo prodotto può causare interferenze radio. In questo caso, l'utente dovrebbe prendere misure adeguate.

Con la presente Assmann Electronic GmbH dichiara che la dichiarazione di conformità fa parte del contenuto della spedizione. Se la dichiarazione di conformità è mancante, è possibile richiederla per posta al seguente indirizzo del produttore.

**[www.assmann.com](http://www.assmann.com/)** Assmann Electronic GmbH Auf dem Schüffel 3 58513 Lüdenscheid Germania

$$
\mathsf{CE}^{\mathbb{X}}
$$